**Dokumentacja programu** 

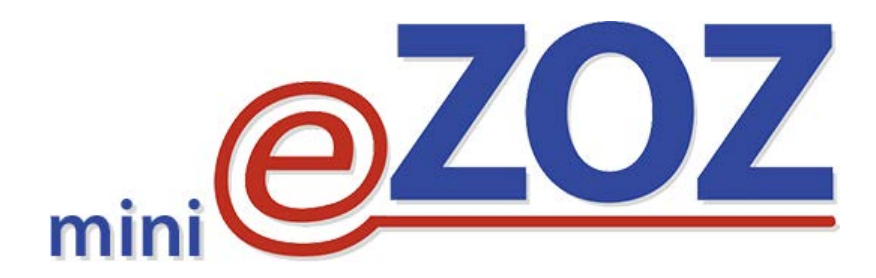

# **Zmiany wprowadzone w wersji 2.49.0**

**Zielona Góra 2023-10-10**

## **Zmiany wprowadzone w wersji 2.49.0**

## **Generowanie recept**

Wprowadzono zmiany związane z wprowadzeniem bezpłatnych leków dla seniorów powyżej 65 roku życia oraz dla dzieci poniżej 18 roku życia. Program eZOZ będzie automatycznie oznaczał uprawnienie dodatkowe dla seniorów (S) oraz dzieci (DZ) identycznie jak miało to miejsce dotychczas dla seniorów powyżej 75 roku życia. Aby spełnić warunki automatycznego wyznaczenia uprawnienia dodatkowego **S** lub **DZ** musza zostać spełnione następujące warunki:

- Pacjent musi spełniać kryteria wieku: poniżej 18 roku życia dla dzieci i powyżej 65 roku życia dla seniorów;
- Lek musi być umieszczony na listach D1 (dzieci) lub D2 (seniorzy) w obwieszczeniu refundacyjnym MZ;
- Podczas wybierania leku z lekospisu do recepty musi zostać wybrana obniżona odpłatność (poniżej 100%);
- Lekarz lub pielęgniarka musi mieć zaznaczoną w słowniku personelu (menu Przychodnia -> Personel) opcję: **Posiada uprawnienia do wypisywania bezpłatnych leków dla seniorów (>65 rż) oraz dzieci (<18 rż)**;
- Komórka organizacyjna (menu Przychodnia -> Komórki organizacyjne) w której wystawiono receptę musi mieć zaznaczona opcję: **Posiada uprawnienia do wypisywania bezpłatnych leków dla seniorów (>65 rż) oraz dzieci (<18 rż).**

#### **UWAGA !!!**

Jeżeli dotychczas wystawianie recept na bezpłatne leki dla seniorów działało automatycznie i prawidłowo, nie ma potrzeby wykonywania żadnych czynności konfiguracyjnych a jedynie dokonywać aktualizacji lekospisu PHARMINDEX za każdym razem kiedy zostanie opublikowana.

## **Zmiany wprowadzone w wersji 2.33.0**

## **Generowanie eZLA**

Dostosowano usługę do wersji 1.16 interfejsu komunikacyjnego. Główne zmiany polegają na zmianie adresu usługi w serwisie PUE ZUS.

## **Zmiany wprowadzone w wersji 2.21.0**

#### **Uwaga !!!**

Wersja 2.21.0 wprowadza nowy lekospis PHARMINDEX. Może to spowodować, że wykonanie aktualizacja bazy danych może potrwać kilkadziesiąt minut lub nawet klika godzin (w zależności od ilości wystawionych recept i szybkości serwera. W tym czasie program eZOZ nie będzie dopowiadał. **Nie należy przerywać jego działania i cierpliwie czekać** 

## **Recepty**

Dodano uprawnienie dodatkowe do recept **C – Kobiety w ciąży** (pacjent posiadający uprawnienia określone w art. 43b ust. 1 ustawy o świadczeniach) pozwalające na przepisywanie bezpłatnych leków refundowanych zgodnie z **Rozporządzeniem Ministra Zdrowia zmieniającym rozporządzenie w sprawie** recept z dnia 18 sierpnia 2020 roku (poz. 1432)**.**

#### **eRECEPTY**

Zmieniono sposób uzyskiwani informacji o statusach wystawionych eRECEPT. Aktualnie możliwe jest pobranie statusu jednej wskazanej eRECEPTY lub wszystkich wystawionych eRECEPT do których autoryzację dostępu posiada wskazana osoba personelu.

## **eWUŚ**

Dodano informowanie o izolacjach pacjenta przekazywanych w sprawdzeniu eWUŚ a także o czasie ich trwania.

## **eSKIEROWANIA**

Wprowadzono funkcjonalność **eSKIEROWANIA** pozwalającą na przekazywanie informacji o wystawionych skierowaniach do szpitala i poradni specjalistycznej w postaci elektronicznej do platformy P1.

Szczegółowy opis pozwalający na wdrożenie i użytkowanie eSKIEROWANIA znajduje się pod poniższym linkiem. Szczególną uwagę proszę zwrócić na punkt **4.3** na stronie **17** oraz punkt **6** rozpoczynający się od strony **23**.

[https://ezoz.com.pl/pliki/Konfiguracja\\_P1.pdf](https://ezoz.com.pl/pliki/Konfiguracja_P1.pdf)

## **Lekospis PHARMINDEX**

Dodano nowy lekospis PHARMINDEX. W celu jego wykorzystania konieczne jest:

- wybranie z menu **Przychodnia** -> **Opcje,** przejście do zakładki **Parametry pracy**, zaznaczenie w polu **Rodzaj lekospisu** wartości **PHARMINDEX**.

- wgranie aktualnej wersji lekospisu z menu **Słowniki** -> **Lekospisy** -> **Aktualizacja słownika leków PHARMINDEX**.

**Uwaga !!!**

#### **Zmiany wprowadzone w wersji 2.49.0**

Operacja wgrania lekospisu PHARMINDEX może potrwać nawet kilkadziesiąt minut i w tym czasie program eZOZ nie będzie dopowiadał. **Nie należy w tym czasie przerywać jego działania**.

# **Rozbudowana funkcjonalność lekospisu PHARMINDEX**

Wprowadzono dostęp do pełnej zawartości lekospisu PHARMINDEX zawierającej poniższe informacje:

- indeksy bezpieczeństwa stosowania
- interakcje
- informacje o dostępności rynkowej
- skład chemiczny
- działania w tym niepożądane
- wskazania i przeciwwskazania
- środki ostrożności
- stosowanie w okresie ciąży i laktacji
- dawkowanie
- powiązane kody rozpoznań ICD10
- uwagi dodatkowe
- kody klasyfikacji ATC
- dane producentów / dystrybutorów / podmiotów odpowiedzialnych

Rozbudowana funkcjonalność PHARMINDEX wymaga wykupienia licencji funkcjonalnej. Do dnia 15 grudnia 2020 roku pełna funkcjonalność PHARMINDEX w programie eZOZ dostępna jest bezpłatnie.

Szczegółowy opis nowej funkcjonalności oraz opis warunków licencyjnych znajduje się pod poniższym linkiem. [https://ezoz.com.pl/pliki/Rozbudowana\\_funkcjonalnosc\\_PHARMINDEX.pdf](https://ezoz.com.pl/pliki/Rozbudowana_funkcjonalnosc_PHARMINDEX.pdf)

## **Zmiany ogólne**

Umożliwiono dodawanie do danych personelu lekarskiego uzyskanych specjalizacji medycznych. Po wywołaniu słownika personelu w menu **Przychodnia** -> **Personel** należy każdemu z lekarzy dodać uzyskane specjalizacje. W tym celu należy kliknąć na przycisk **Modyfikuj** (**1**) a następnie zaznaczyć stosowne specjalizacje w słowniku (**2**). Wybór zaakceptować przez naciśnięcie **Akceptuj** (**3**). Powiązane specjalizacje pokazane zostaną w oknie (**4**). Zmianę danych należy zaakceptować przez naciśniecie **Zapisz** (**6**).

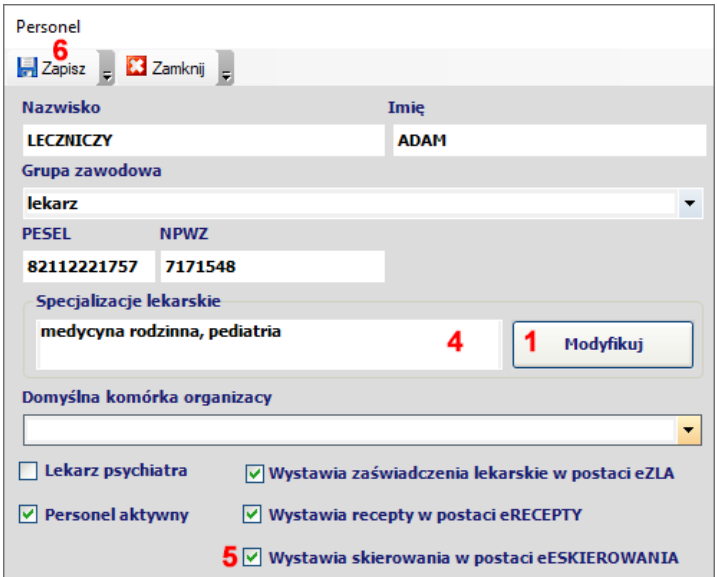

#### **Zmiany wprowadzone w wersji 2.49.0**

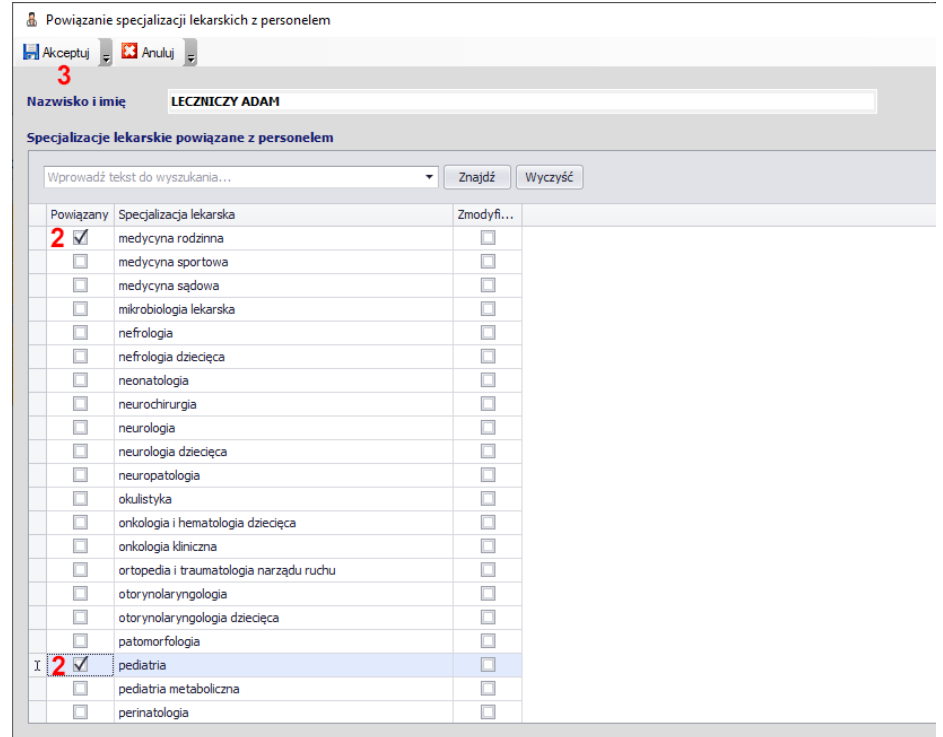

Umożliwiono określenie domyślnego rodzaju skierowania wystawianego indywidulanie przez każdą z osobę personelu. W celu zmiany rodzaju skierowania należy zmienić zaznaczenie w polu **Wystawia skierowania w postaci eSKIEROWANIA** (**5**).

Możliwa jest również każdorazowa zmiana typu skierowania w zakładkach **Wystawione skierowania** -> **Skierowania do poradni specjalistycznej** (**7**) oraz Skierowania do szpitala (**8**).

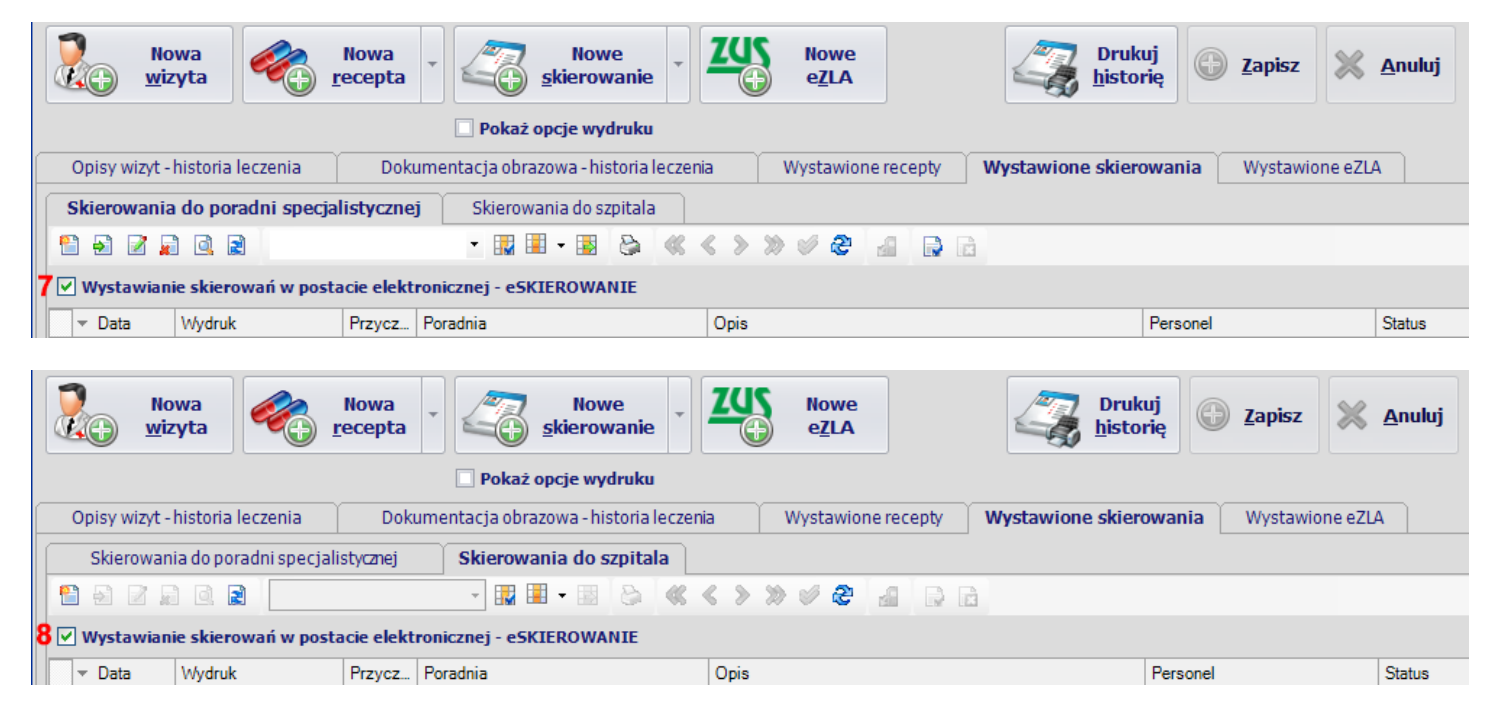